# INGE-LORE'S TUIORIALE

#### **A + B** Animabelle 3 alte [Übersetzungen](https://tuts.rumpke.de/animabelle-3/) Animabelle 4 alte [Übersetzungen](https://tuts.rumpke.de/animabelle-4/) Animabelle 5 Alte [Übersetzungen](https://tuts.rumpke.de/animabelle-5/)

- Animabelle 6 Alte [Übersetzungen](https://tuts.rumpke.de/animabelle-6/) Tutoriale – [Animabelle](https://tuts.rumpke.de/tutoriale-animabelle/) [Animabelle](https://tuts.rumpke.de/animabelle-seite-2/) – Seite 2
- [Animabelle](https://tuts.rumpke.de/animabelle-seite-7/) Seite 7 • [Andre](https://tuts.rumpke.de/andre-1/) 1 • [Andre](https://tuts.rumpke.de/andre-2/) 2
- [Andre](https://tuts.rumpke.de/andre-3/) 3 • [Andre](https://tuts.rumpke.de/andre-4/) 4 [Anesia](https://tuts.rumpke.de/anesia/)
- [Annarella](https://tuts.rumpke.de/annarella/) [Azalee](https://tuts.rumpke.de/azalee-1/) 1 [Azalee](https://tuts.rumpke.de/azalee-2/) 2
- [Tutoriale](https://tuts.rumpke.de/tutoriale-bea/) Bea [Tutoriale](https://tuts.rumpke.de/belinda/) – Belinda [Tutoriale](https://tuts.rumpke.de/tutoriale-barbara/) – Barbara
- [Tutoriale](https://tuts.rumpke.de/bijounet/) Bijounet
- **C + D**
- Carine 2 alte [Übersetzungen](https://tuts.rumpke.de/carine-2/) [Tutoriale](https://tuts.rumpke.de/tutoriale-carine/) – Carine
- [Catrien](https://tuts.rumpke.de/catrien/) • [Tutoriale](https://tuts.rumpke.de/ceylan/) – Ceylan • [Tutoriale](https://tuts.rumpke.de/tutoriale-cloclo/) – Cloclo
- [Cloclo](https://tuts.rumpke.de/cloclo-4/) 4 • [Cloclo](https://tuts.rumpke.de/cloclo-5/) 5
- [Cloclo](https://tuts.rumpke.de/cloclo-6/) 6 • [Cloclo](https://tuts.rumpke.de/cloclo-3/) 3 • [Tutoriale](https://tuts.rumpke.de/tutoriale-colybrix/) – Colybrix
- [Colybrix](https://tuts.rumpke.de/colybrix-2/) 2 • [Colybrix](https://tuts.rumpke.de/colybrix-3/) 3
- [Tutoriale](https://tuts.rumpke.de/tutoriale-dilek/) Dilek • [Domie](https://tuts.rumpke.de/domie/)
- **E + F + G**
- [Tutoriale](https://tuts.rumpke.de/tutoriale-edith/) Edith • [Edith](https://tuts.rumpke.de/edith-2/) 2 • [Edith](https://tuts.rumpke.de/edith-3/) 3
- Tutoriale [Eglantine](https://tuts.rumpke.de/tutoriale-eglantine/) • [Tutoriale](https://tuts.rumpke.de/tutoriale-evalynda/) – Evalynda
- [Evalynda](https://tuts.rumpke.de/evalynda-2/) • [Evalynda](https://tuts.rumpke.de/evalynda-3/) 3
- [Tutoriale](https://tuts.rumpke.de/1098-2/elise/) Elise • [Elise](https://tuts.rumpke.de/elise-2/) 2 • [Elise](https://tuts.rumpke.de/elise-3/) 3
- [Tutoriale](https://tuts.rumpke.de/tutoriale-franie-margot/) Franie Margot • Franie [Margot](https://tuts.rumpke.de/franie-margot-2/) 2
- Franie [Margot](https://tuts.rumpke.de/franie-margot-3/) 3 · Franie [Margot](https://tuts.rumpke.de/franie-margot-4/) 4

• Graph [Sabine](https://tuts.rumpke.de/graph-sabine/)

- 
- **K + L** [Tutoriale](https://tuts.rumpke.de/tutoriale-kamil/) – Kamil
- [Tutoriale](https://tuts.rumpke.de/tutoriale-kathania/) Kathania [Katinka](https://tuts.rumpke.de/katinka-tuts-1-29/) Tuts 1-29
- [Tutoriale](https://tuts.rumpke.de/katinka/) Katinka • Katinka [Tutoriale](https://tuts.rumpke.de/katinka-tutoriale-seite-2/) Seite 2 Tutoriale [Karamella](https://tuts.rumpke.de/tutoriale-karamella/) • Lady [Graph](https://tuts.rumpke.de/lady-graph/) [Laurette](https://tuts.rumpke.de/laurette/) • [Laurette](https://tuts.rumpke.de/laurette-2/) 2 [Libellule](https://tuts.rumpke.de/libellule/) • [Tutoriale](https://tuts.rumpke.de/tutoriale-lily/) – Lily [Lola](https://tuts.rumpke.de/lola/)
- [Corinne](https://tuts.rumpke.de/corinne/) [Denise's](https://tuts.rumpke.de/denises-tut-als-pdf/) Tut als pdf • [Tutoriale](https://tuts.rumpke.de/tutoriale-denise/) – Denise • [Denise](https://tuts.rumpke.de/denise-2/) 2 • [Denise](https://tuts.rumpke.de/denise-3/) 3 • [Denise](https://tuts.rumpke.de/denise-4/) 4

• [Denise](https://tuts.rumpke.de/denise-5/) 5

- [Tutoriale](https://tuts.rumpke.de/tutoriale-nicole/) Nicole
- [Nicole](https://tuts.rumpke.de/nicole-2/) 2 [Noisette](https://tuts.rumpke.de/noisette-tut-1-80/) Tut 1-80
- [Noisette](https://tuts.rumpke.de/noisette-81-167/) 81-167 [Tutoriale](https://tuts.rumpke.de/tutoriale-noisette/) – Noisette
- [Ostern](https://tuts.rumpke.de/ostern/)

- PSP [Arena](https://tuts.rumpke.de/psp-arena/) [Tutoriale](https://tuts.rumpke.de/tutoriale-poushka/) Poushka Rose de [Sable](https://tuts.rumpke.de/rose-de-sable/)
- 
- **SOXIKIBEM**
- [Soxikibem](https://tuts.rumpke.de/soxikibem-tuts-1-32/) Tuts 1-32 • Tutoriale – [Soxikibem](https://tuts.rumpke.de/tutoriale-soxikibem/) [Soxikibem](https://tuts.rumpke.de/soxikibem-seite-2/) – Seite 2

• [Soxikibem](https://tuts.rumpke.de/soxikibem-seite-3/) – Seite 3

• [Soxikibem](https://tuts.rumpke.de/soxikibem-seite-4-2/) – Seite 4

• [Soxikibem](https://tuts.rumpke.de/soxikibem-seite-5/) – Seite 5

• [Soxikibem](https://tuts.rumpke.de/soxikibem-seite-6/) – Seite 6

• [Sweety](https://tuts.rumpke.de/sweety-seite-2/) – Seite 2 • Tuts [Shawnee](https://tuts.rumpke.de/tuts-shawnee/) [Spiegeln](https://tuts.rumpke.de/spiegeln-mit-scripten/) mit Scripten

#### **M** [Malacka](https://tuts.rumpke.de/malacka/)

- [Malacka](https://tuts.rumpke.de/malacka-4/) 4 • [Malacka](https://tuts.rumpke.de/malacka-3/) 3
- [Mieke](https://tuts.rumpke.de/mieke-tut-1-40/) Tut 1-80 • [Mieke](https://tuts.rumpke.de/mieke-81-160/) 81 – 160
- [Mieke](https://tuts.rumpke.de/mieke-161-233/)  $161 233$ [Tutoriale](https://tuts.rumpke.de/tutoriale-mieke/) – Mieke
- Mieke [Weihnachten](https://tuts.rumpke.de/mieke-weihnachten-1-62/) 1-62 • [Matou](https://tuts.rumpke.de/matou-1/) 1 • [Matou](https://tuts.rumpke.de/matou-2/) 2
- [Matou](https://tuts.rumpke.de/matou-3/) 3 • [Mentali](https://tuts.rumpke.de/mentali/)
- [Mineko](https://tuts.rumpke.de/mineko/) [Mineko](https://tuts.rumpke.de/mineko-2/) 2
- [Mineko](https://tuts.rumpke.de/mineko_3/) 3 • [Mineko](https://tuts.rumpke.de/mineko-4/) 4 [Tutoriale](https://tuts.rumpke.de/tutoriale-melodi/) – Melodi
- **MEINE TUTORIALE**
- [Animationen](https://tuts.rumpke.de/animationen/) [Animationen](https://tuts.rumpke.de/animationen-2/) 2
- [Signtags](https://tuts.rumpke.de/signtags/) • [Inge-Lore's](https://tuts.rumpke.de/inge-lores-neue-tutoriale/) neue Tutoriale

• [Tutoriale](https://tuts.rumpke.de/tutoriale-valy/) – Valy Valy – alte [Tutoriale](https://tuts.rumpke.de/valy-alte-tutoriale/)

• [Zane](https://tuts.rumpke.de/zane/) [Womanence](https://tuts.rumpke.de/womanence/)

**Dieses Tutorial habe ich mit der Erlaubnis von Lu übersetzt, ihre schöne Seite findest du hier** 

## **N + O**

**P**

Tutoriale – [Ana-Maria](https://tuts.rumpke.de/tutoriale-ana-maria/)

• [Tutoriale](https://tuts.rumpke.de/tutoriale-inacia-neves/) – Inacia Neves

[Tutoriale](https://tuts.rumpke.de/tutoriale-cidaben/) – CidaBen

• [Tutoriale](https://tuts.rumpke.de/tutoriale-elaine/) – Elaine

[Tutoriale](https://tuts.rumpke.de/tutoriale-leni-diniz/) – Leni Diniz • [Tutoriale](https://tuts.rumpke.de/tutoriale-leni-2/) – Leni 2 Tutoriale – [Marcinha](https://tuts.rumpke.de/tutoriale-marcinha/) • [Tutoriale](https://tuts.rumpke.de/tutoriale-roberta/) – Roberta • [Tutoriale](https://tuts.rumpke.de/tutoriale-roberta-seite-2/) – Roberta – Seite 2 Tutoriale – [Verschiedene](https://tuts.rumpke.de/tutoriale-verschiedene/) Marcinha und [Soxikibem](https://tuts.rumpke.de/marcinha-und-soxikibem/) Tutoriale [Marcinha](https://tuts.rumpke.de/tutoriale-marcinha-elaine/) + Elaine

• Tutoriale [Calligraphy](https://tuts.rumpke.de/tutoriale-calligraphy/) · Tutoriale [Calligraphy](https://tuts.rumpke.de/tutoriale-calligraphy-seite-2/) – Seite 2 • [Tutoriale](https://tuts.rumpke.de/tutoriale-lu/) Lu

# **S**

• [Sweety](https://tuts.rumpke.de/sweety-tut-1-81/) Tut 1-81 • Sweety Tuts [82-104](https://tuts.rumpke.de/sweety-tuts-82-104/) • [Tutoriale](https://tuts.rumpke.de/tutoriale-sweety/) – Sweety

**T**

• [Tesy](https://tuts.rumpke.de/tesy-tuts-1-37/) Tuts 1-37 • [Tutoriale](https://tuts.rumpke.de/tutoriale-tesy/) – Tesy • [Tesy](https://tuts.rumpke.de/tesy-2/) 2 • Tine Tuts [1-58](https://tuts.rumpke.de/tine-tuts-1-58/)

• [Tutoriale](https://tuts.rumpke.de/tutoriale-tine/) Tine

**VALY**

#### **YEDRALINA**

[Yedralina](https://tuts.rumpke.de/yedralina-2/) alte Tutoriale Tutoriale – [Yedralina](https://tuts.rumpke.de/tutoriale-yedralina/)

[Yedralina](https://tuts.rumpke.de/yedralina-3/) 3

**W + Z**

[Weihnachten](https://tuts.rumpke.de/weihnachten/)

#### **Punkt 2 Neue Ebene–mit dem Verlauf füllen** Textureffekte–Flechten

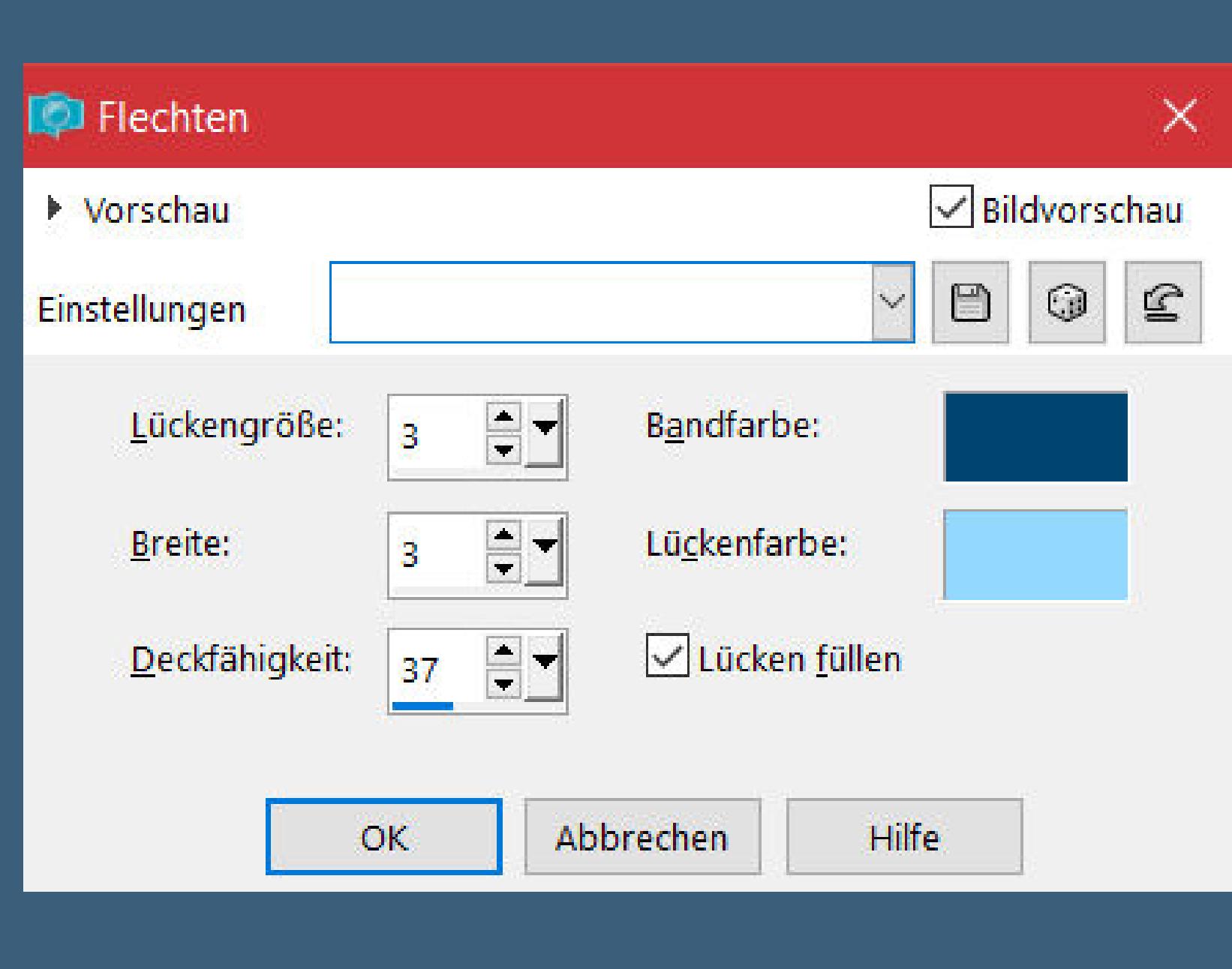

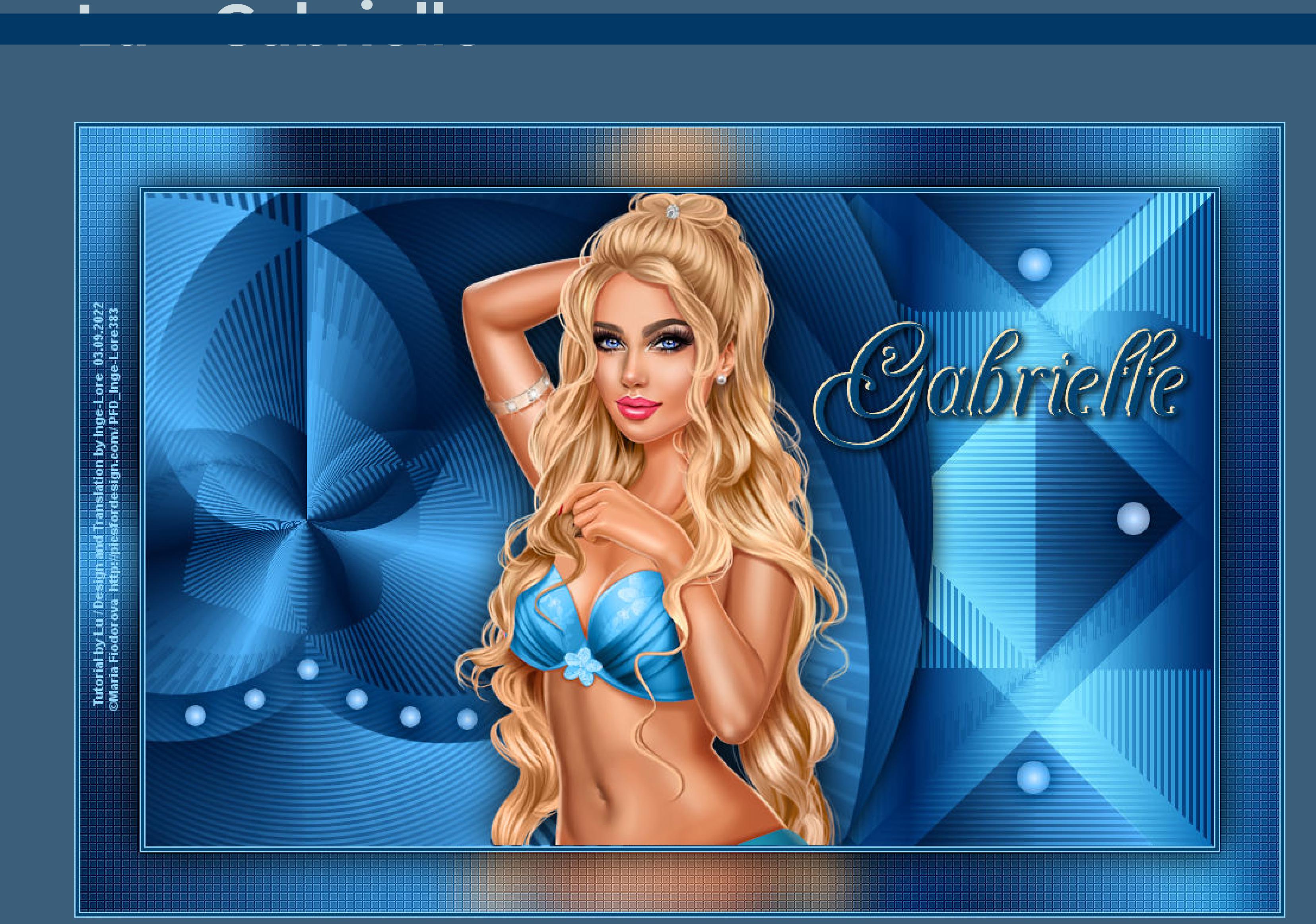

# **Gabrielle**

### **Inge-Lore 03.09.2022**

- **.**
	- **.**
	- **.**
- 

**.**

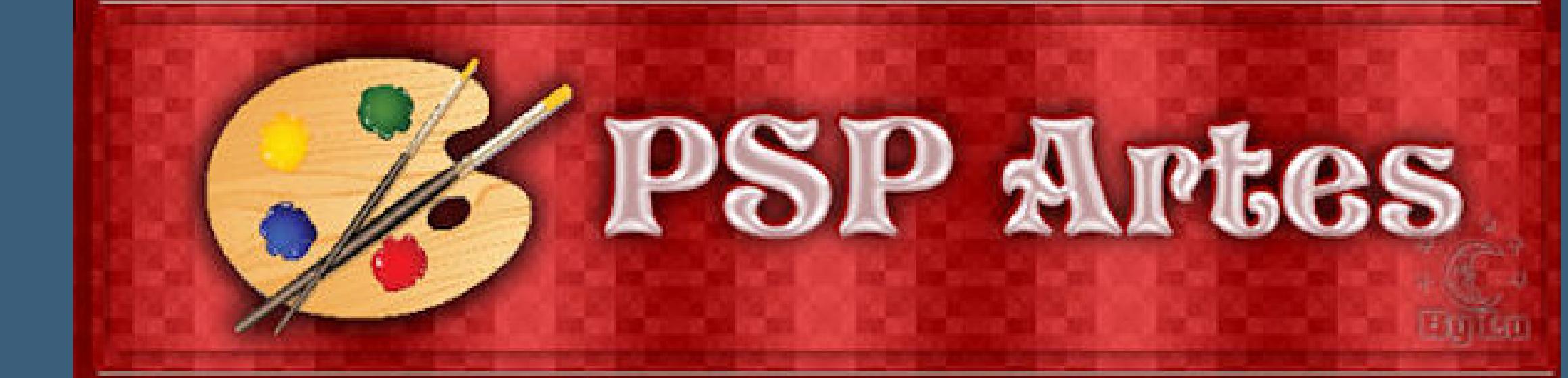

**Obrigada por Lu sua permissão. Das Copyright des original Tutorials liegt alleine bei Lu,**

**das Copyright der deutschen Übersetzung liegt alleine bei mir,Inge-Lore.**

**Es ist nicht erlaubt,mein Tutorial zu kopieren oder auf**

**anderen Seiten zum download anzubieten.**

**Mein Material habe ich aus diversen Tubengruppen.**

**Das Copyright des Materials liegt alleine beim jeweiligen Künstler.**

**Sollte ich ein Copyright verletzt haben,sendet mir bitte eine [E-Mail](mailto:inge-lore@rumpke.de).**

**Ich danke allen Tubern für das schöne Material,**

**ohne das es solche schönen Bilder gar nicht geben würde.**

**Ich habe das Tutorial mit PSP 2020 Ultimate gebastelt,aber es sollte auch mit allen anderen Varianten zu basteln gehen.**

**\*\*\*\*\*\*\*\*\*\*\*\*\*\*\*\*\*\*\*\*\*\*\*\*\*\*\*\*\*\*\*\*\*\*\*\*\*\*\*\*\*\*\*\*\*\*\*\*\*\*\*\*\***

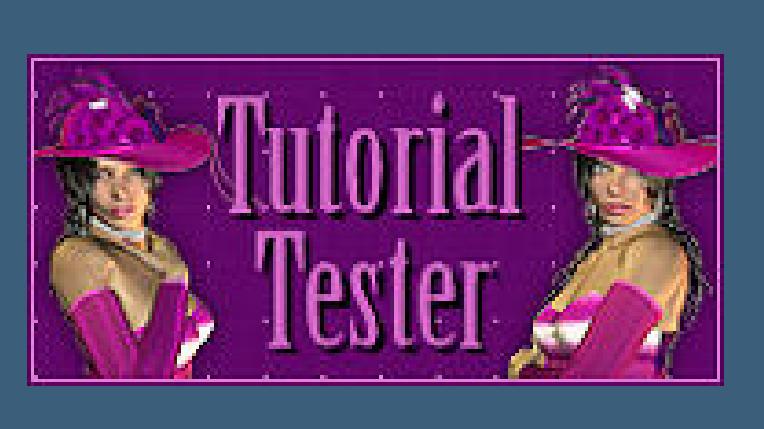

**Hier werden meine Tutoriale getestet**

**\*\*\*\*\*\*\*\*\*\*\*\*\*\*\*\*\*\*\*\*\*\*\*\*\*\*\*\*\*\*\*\*\*\*\*\*\*\*\*\*\*\*\*\*\*\*\*\*\*\*\*\***

**[Plugins](http://tutorialsbyhexi.grafikkreators.de/filterseite/filterseite.html)**

**Mehdi–Sorting Tiles MuRa's Meister–Pole Transform Xero–Fritillary**

**\*\*\*\*\*\*\*\*\*\*\*\*\*\*\*\*\*\*\*\*\*\*\*\*\*\*\*\*\*\*\*\*\*\*\*\*\*\*\*\*\*\*\*\*\*\*\*\*\*\*\*\***

**[Material](https://www.mediafire.com/file/8qzt7sccxpyl87s/Lu-23-Gabrielle.rar/file) oder [HIER](https://filehorst.de/d/evjsuvdk)**

**du brauchst Personentube**

**meine ist von Maria Fiodorova und du bekommst sie [HIER](http://picsfordesign.com/)**

**\*\*\*\*\*\*\*\*\*\*\*\*\*\*\*\*\*\*\*\*\*\*\*\*\*\*\*\*\*\*\*\*\*\*\*\*\*\*\*\*\*\*\*\*\*\*\*\*\*\*\*\***

**Vorwort !!**

**Alle,die mit einer neuen PSP Version (ab X3) arbeiten, können nicht mehr so spiegeln,wie man es bis dahin kannte. Dafür habe ich eine kleine Anleitung geschrieben,wie es mit Skripten geht. Schau [HIER](https://tuts.rumpke.de/spiegeln-mit-scripten/)**

*Weil man bei den neuen PSP Versionen nicht mehr so einfach spiegeln kann,*

*mir dadurch die Arbeit schwerer gemacht wird und dir auch, habe ich mich dazu entschieden,*

*nur noch mit den Skripten zu arbeiten !!!! Mach es dir auch einfach und installiere dir die Skripte !!*

#### **\*\*\*\*\*\*\*\*\*\*\*\*\*\*\*\*\*\*\*\*\*\*\*\*\*\*\*\*\*\*\*\*\*\*\*\*\*\*\*\***

**Wenn etwas verkleinert wird,dann immer ohne Haken bei \*Alle Ebenen angepaßt\* ,**

**andernfalls schreibe ich es dazu.**

**\*\*\*\*\*\*\*\*\*\*\*\*\*\*\*\*\*\*\*\*\*\*\*\*\*\*\*\*\*\*\*\*\*\*\*\*\*\*\*\***

## **Klick auf das Bild und du kommst zum Originaltutorial**

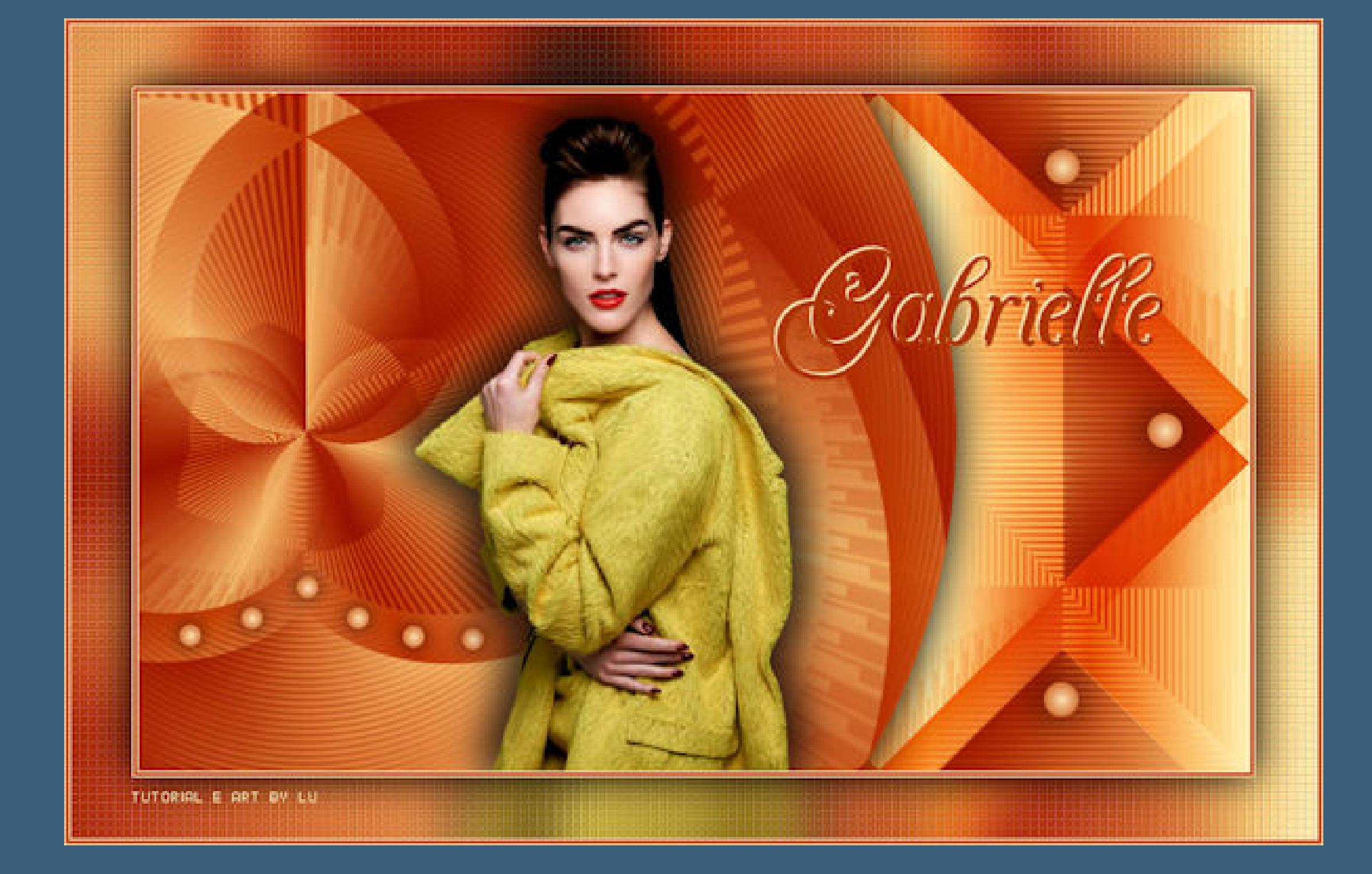

**Punkt 1**

**Schiebe die Selection in den Auswahlordner. Such dir aus deiner Tube eine helle und dunkle Farbe Öne ein neues Blatt 900 x 550 Px–mit diesem Verlauf füllen.**

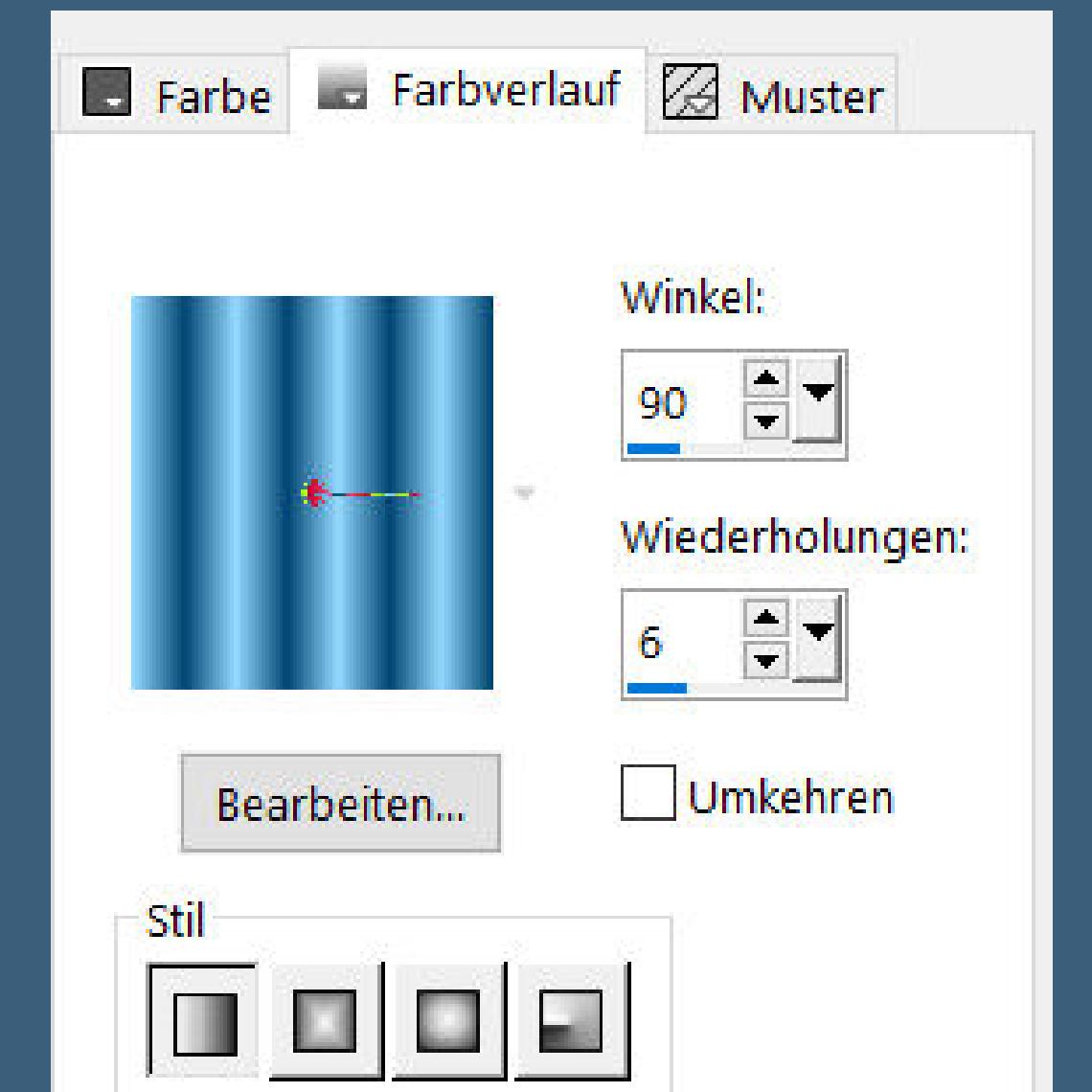

**(Verlauf dunkle Farbe oben,helle Farbe unten und der Verlauf bei** der VG Farbe eingestellt, sonst klappt es mit dem Effekt nicht) **Plugins–Mehdi–Sorting Tiles**

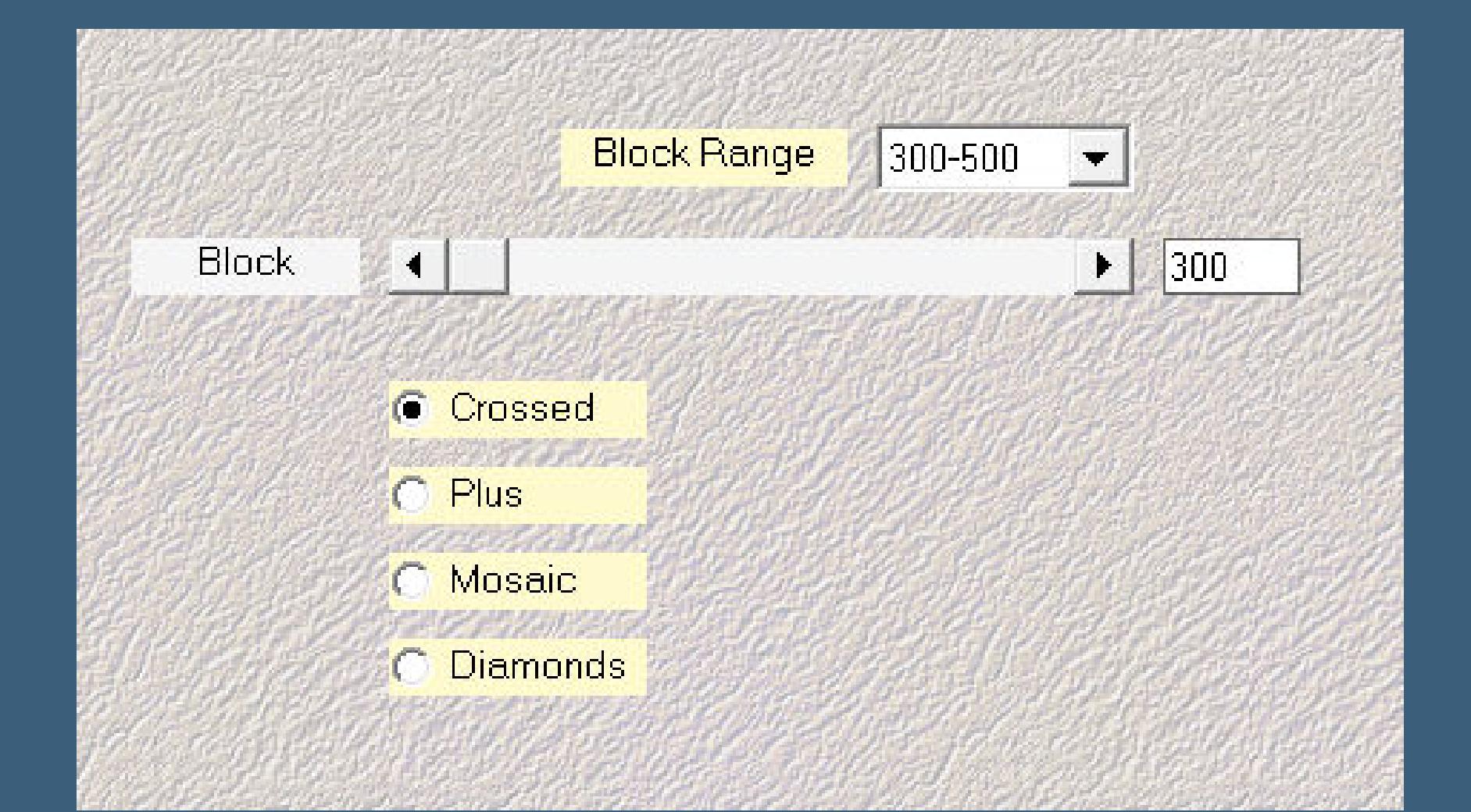

**Plugins–Mehdi–Sorting Tiles wdh. Ebene horizontal spiegeln Mischmodus Multiplikation**

**nach unten zusammenfassen–duplizieren**

**Punkt 3 Plugins–MuRa's Meister–Pole Transform**

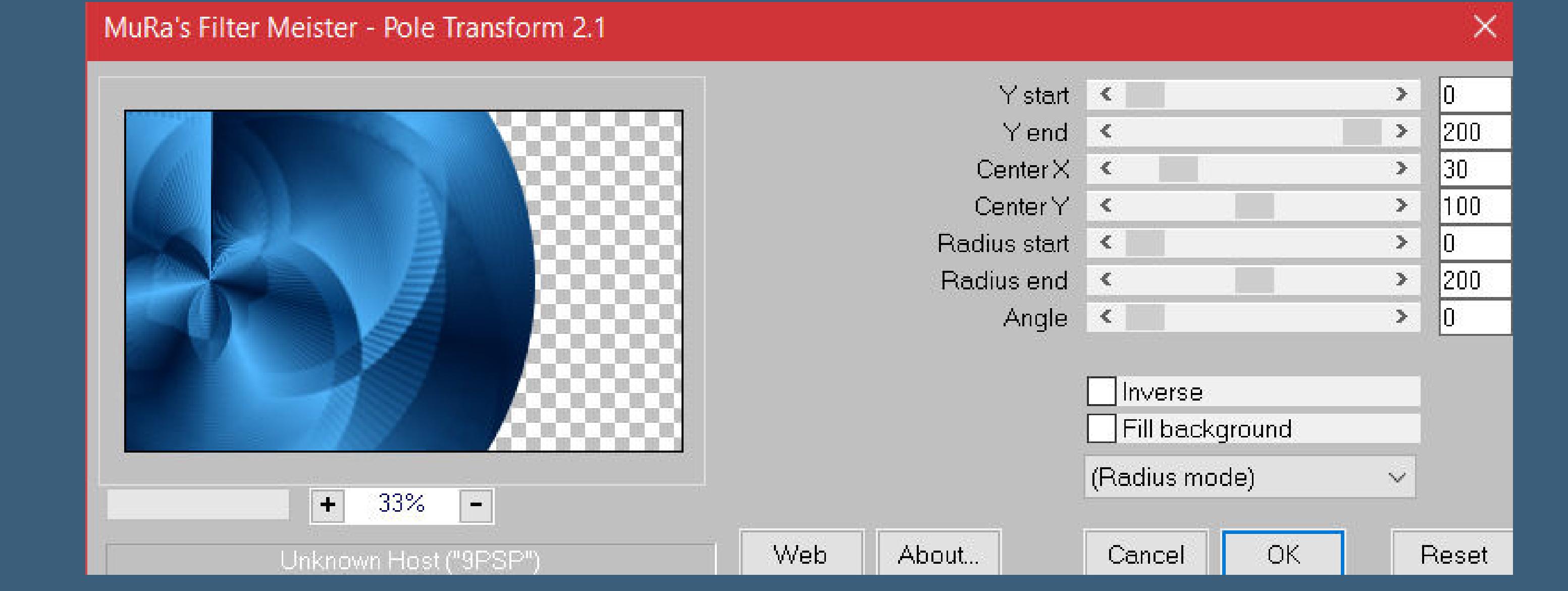

**Schlagschatten 0/0/100/50 geh auf Raster 1–duplizieren Mischmodus Aufhellen Auswahl–Auswahl laden/speichern–Auswahl aus Datei laden Auswahl \*triangulos\_gab\_lu\* laden in Ebene umwandeln–Auswahl aufheben**

**kopiere \*decor\_1\_gab\_lu\*–einfügen auf dein Bild mit Taste K einstellen auf 734 / 46 Schlagschatten 0/0/70/20 kopiere \*decor\_2\_gab\_lu\*–einfügen auf dein Bild mit Taste K einstellen auf 33 / 392 Schlagschatten wdh.**

**Punkt 5 Kopiere deine Personentube–einfügen auf dein Bild passe die Größe an–scharfzeichnen Schlagschatten 0/0/100/50 kopiere den Text–einfügen auf dein Bild Schlagschatten 2/2/100/10**

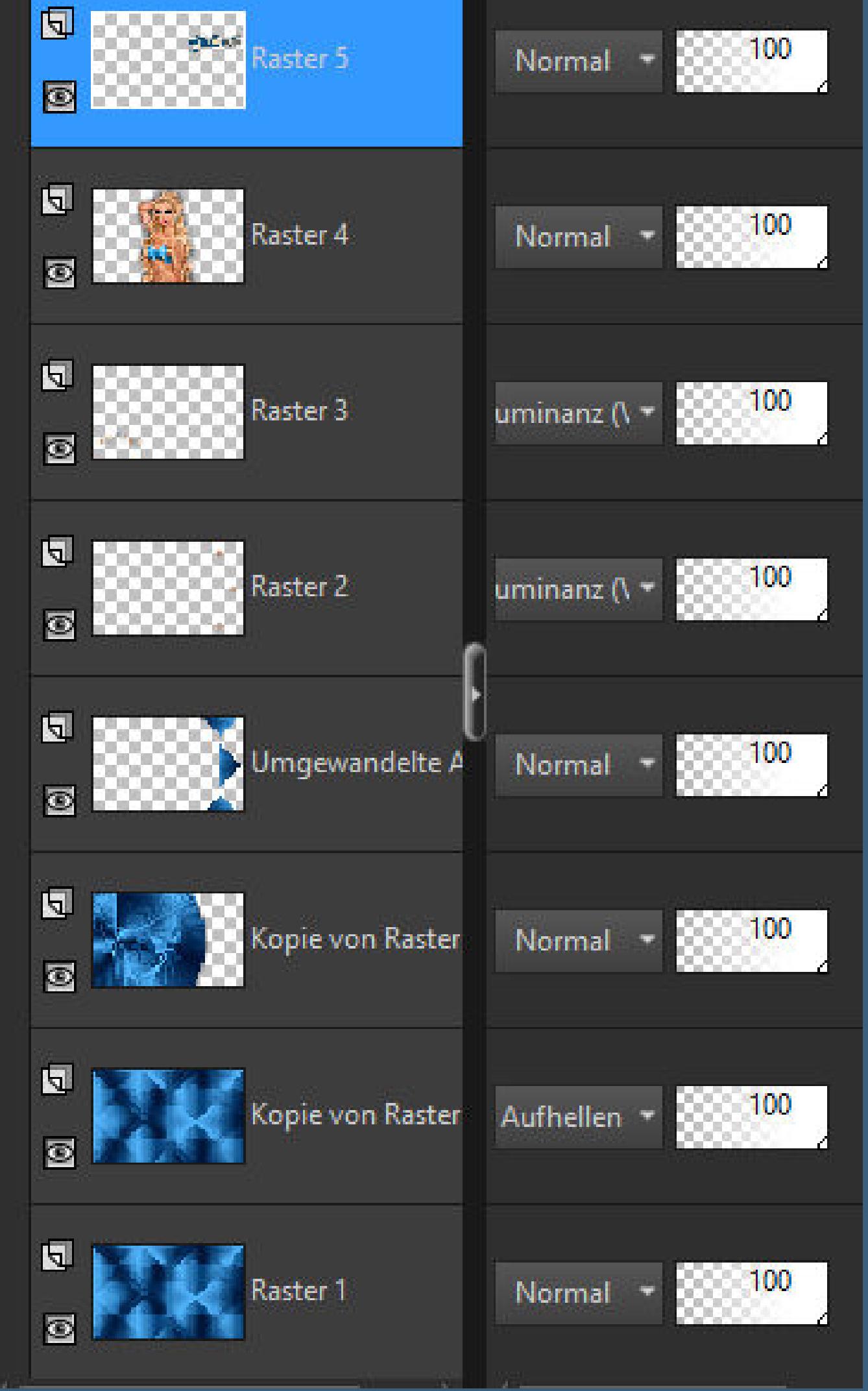

**Punkt 6 Alle Ebene kopieren Rand hinzufügen–1 Px helle Farbe Rand hinzufügen–3 Px dunkle Farbe Rand hinzufügen–1 Px helle Farbe Auswahl alles**

**Rand hinzufügen–50 Px dunkle Farbe Auswahl umkehren–einfügen in die Auswahl**

**Punkt 7**

**Einstellen–Unschärfe–Gaußsche Unschärfe mit 20 Plugins–Xero–Fritillary**

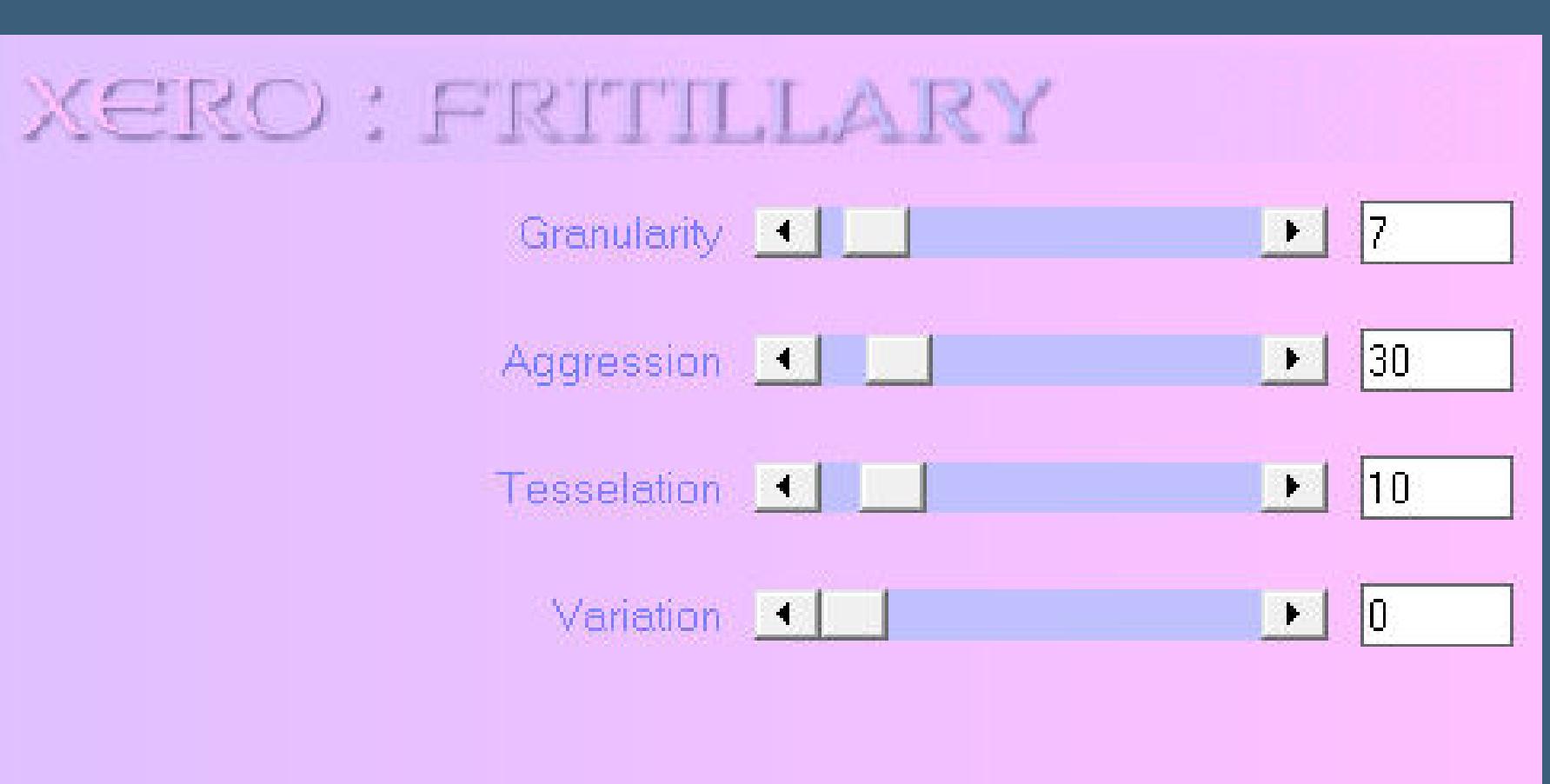

**Kanteneekte–nachzeichnen Auswahl umkehren Schlagschatten 0/0/100/50 Auswahl aufheben**

**Punkt 8 Rand hinzufügen–1 Px helle Farbe Rand hinzufügen–3 Px dunkle Farbe Rand hinzufügen–1 Px helle Farbe setz dein WZ und das Copyright aufs Bild**

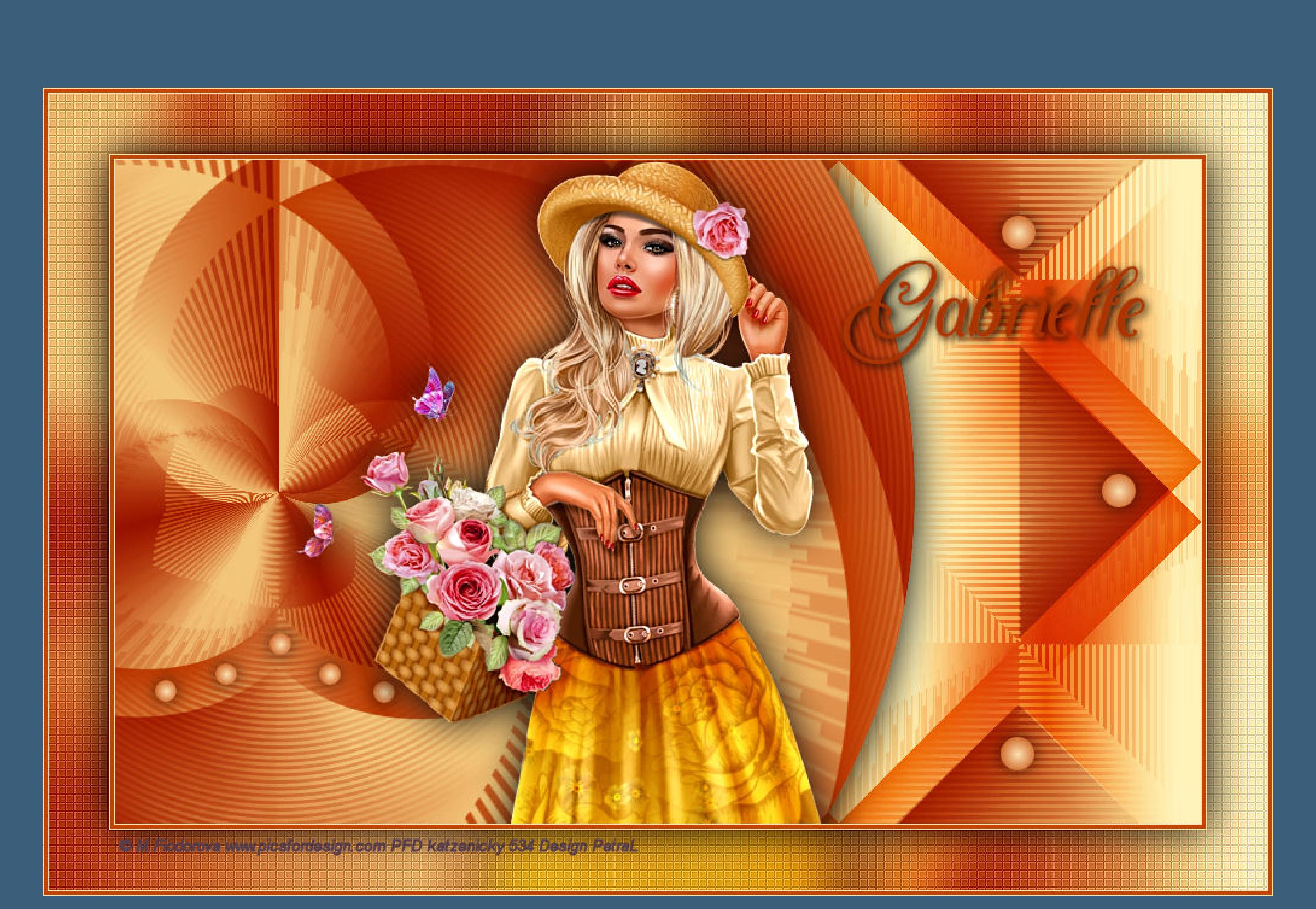

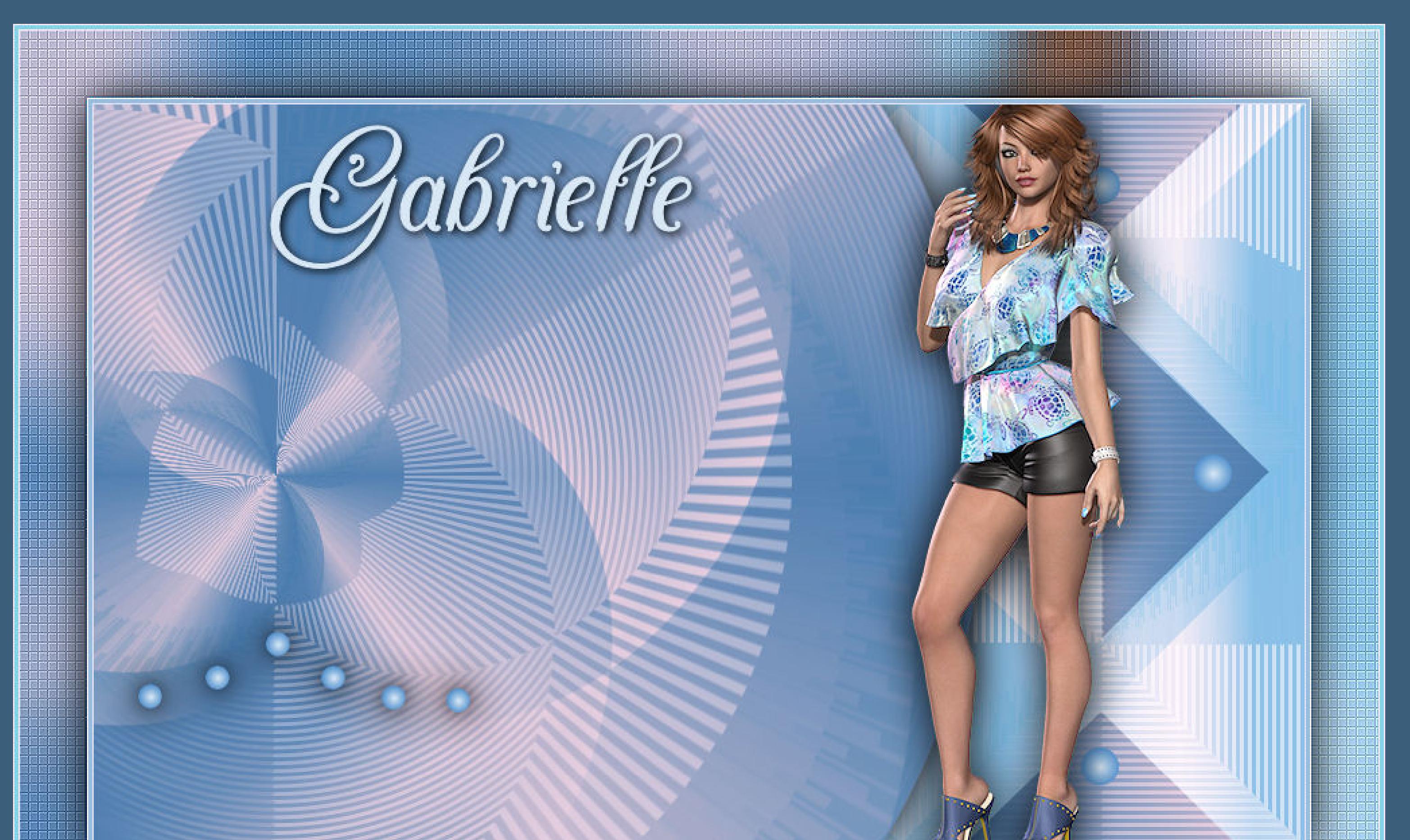

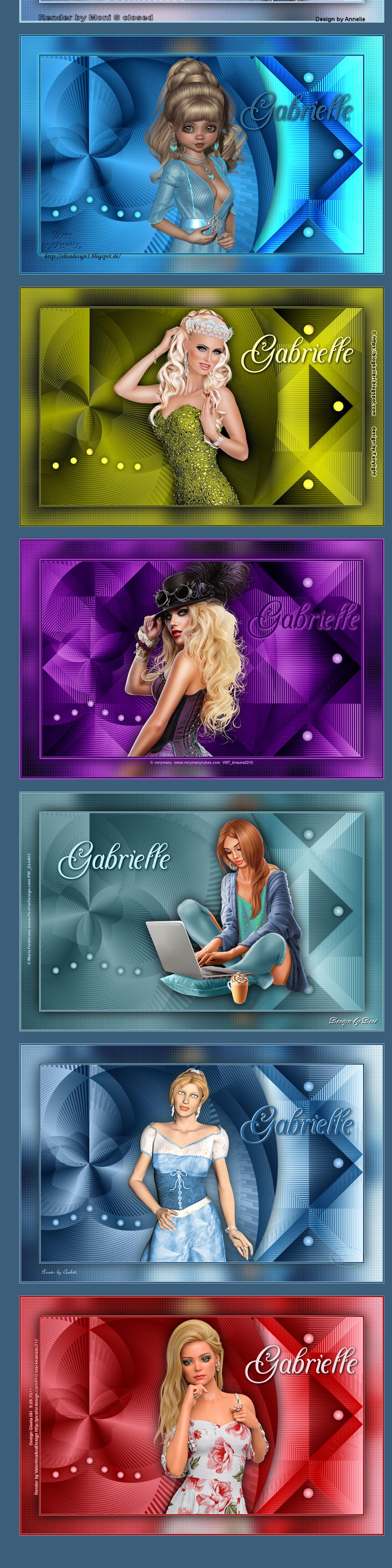